## **[ALARME ! Monsieur le député](https://resistancerepublicaine.com/2021/08/04/alarme-monsieur-le-depute-larem-la-france-votre-siege-est-en-danger/) [LaREM, LA FRANCE votre siège](https://resistancerepublicaine.com/2021/08/04/alarme-monsieur-le-depute-larem-la-france-votre-siege-est-en-danger/) [est en danger](https://resistancerepublicaine.com/2021/08/04/alarme-monsieur-le-depute-larem-la-france-votre-siege-est-en-danger/)**

écrit par Laurent P | 4 août 2021

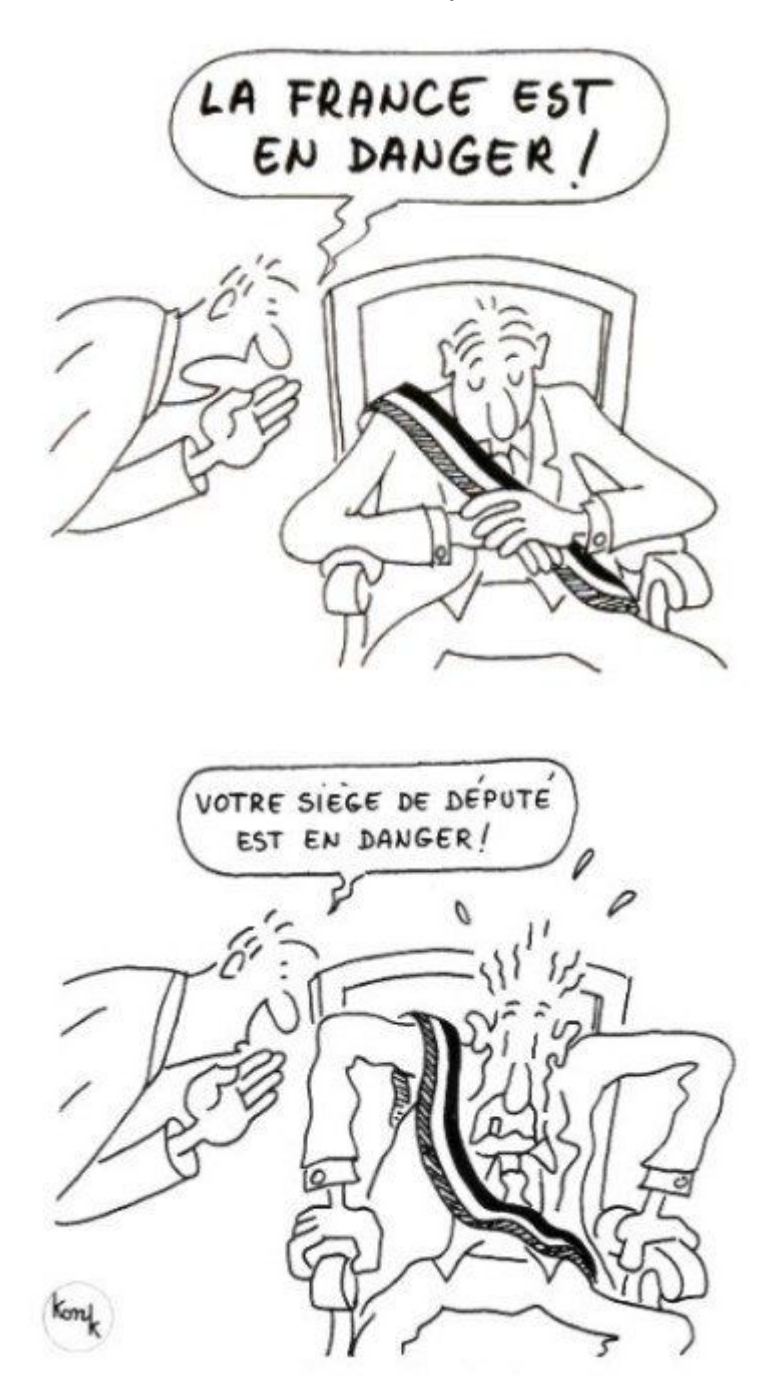

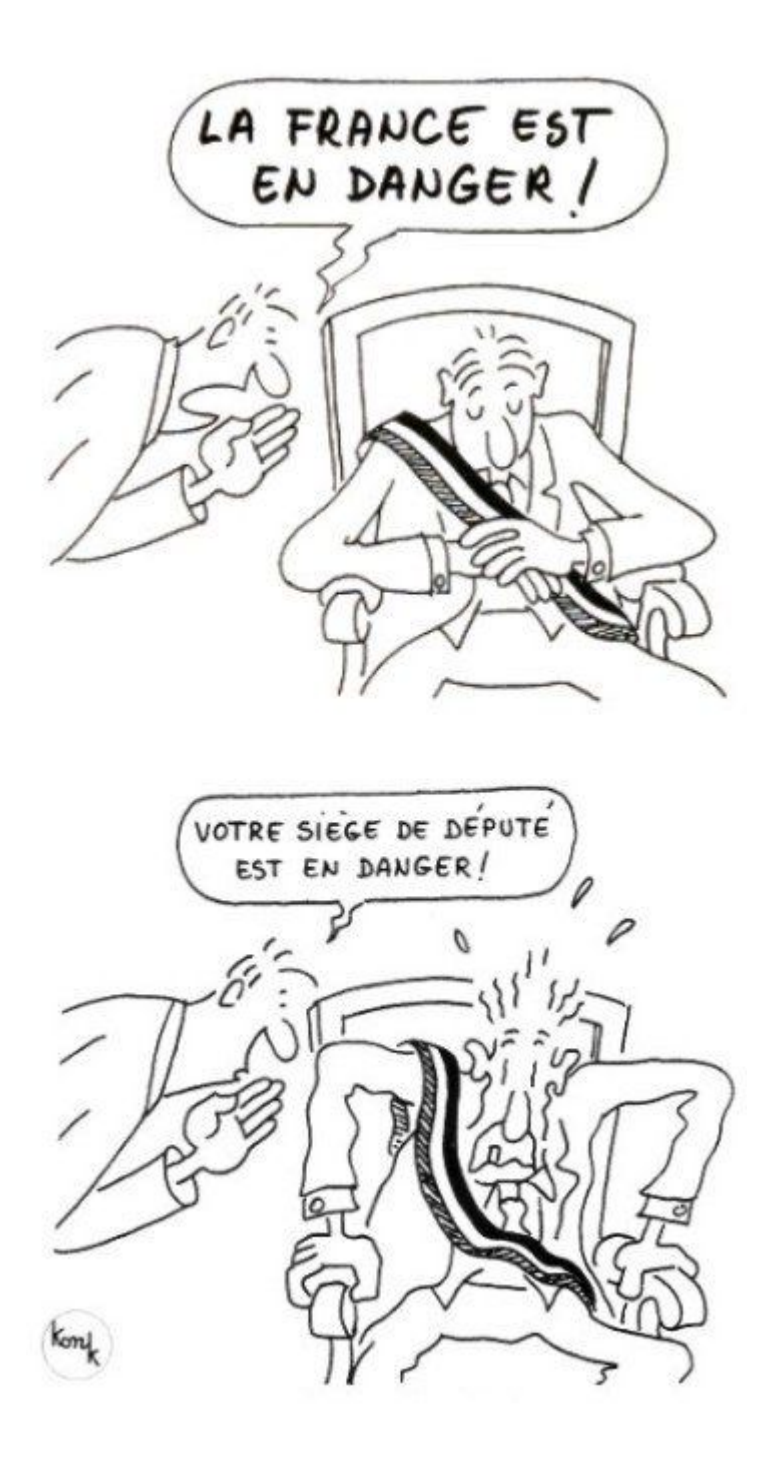

En ces temps de psychose COVID sauce Vichy, on ne peut mieux résumer la situation de tous les députés LaREM que par ce dyptique du *génialissime Konk*...

Effectivement, c'est bien le sentiment qui se dégage quand on parcourt l'article

*Obligation vaccinale : réponse à mon député qui voulait me convaincre de la nécessité du vaccin…*

[https://resistancerepublicaine.com/2021/08/01/obligation-vacci](https://resistancerepublicaine.com/2021/08/01/obligation-vaccinale-reponse-a-mon-depute-qui-voulait-me-convaincre-de-la-necessite-du-vaccin/) [nale-reponse-a-mon-depute-qui-voulait-me-convaincre-de-la-](https://resistancerepublicaine.com/2021/08/01/obligation-vaccinale-reponse-a-mon-depute-qui-voulait-me-convaincre-de-la-necessite-du-vaccin/)

## [necessite-du-vaccin/](https://resistancerepublicaine.com/2021/08/01/obligation-vaccinale-reponse-a-mon-depute-qui-voulait-me-convaincre-de-la-necessite-du-vaccin/)

Le député est LaREM et, comme le fait remarquer *[La moutarde me](https://resistancerepublicaine.com/author/alain-pierre-mollard/) [monte au nez](https://resistancerepublicaine.com/author/alain-pierre-mollard/)* (pseudo de l'auteur) sa réponse à tout d'un *« copié/collé que vous ont préparé les « sages » pour faire pièce aux nombreux cris d'alarme que vous avez dû recevoir. »* C'est cette paresse qui va nous permettre d'écrire à TOUS les députés LaREM comme si nous les avions déjà interpellés et qu'ils nous avaient déjà répondu. Ils ne pourront pas savoir qui leur envoie cette deuxième couche, puisqu'ils ont envoyé toujours la même première réponse à TOUS leurs différents interlocuteurs…

On trouve la liste des vendus LaREM à partir de la page [https://www2.assemblee-nationale.fr/deputes/liste/groupe-polit](https://www2.assemblee-nationale.fr/deputes/liste/groupe-politique) [ique](https://www2.assemblee-nationale.fr/deputes/liste/groupe-politique)

Vous pouvez en prendre un au hasard sur cette page ou bien vous pouvez consulter la page des députés de votre département à partir de

<https://www2.assemblee-nationale.fr/deputes/liste/departements> et sélectionner un *des putés* LaREM

Pour reproduire la réponse bien sentie de *[La moutarde me monte](https://resistancerepublicaine.com/author/alain-pierre-mollard/) [au nez](https://resistancerepublicaine.com/author/alain-pierre-mollard/)*, et elle seule, c'est (presque) pas compliqué avec PrintFriendly.com :

Cliquer sur l'icône verte *Print Friendly*, en bas à gauche de l'article

ou accès direct <https://www.printfriendly.com/p/g/eHFzLX>

Dans la fenêtre d'impression qui s'ouvre, nous allons tout d'abord effacer toutes les portions du texte qui ne sont pas la réponse à imprimer. C'est simple à faire, il suffit de positionner le curseur de la souris sur l'élement (texte ou image) à supprimer, il passe en jaune et un symbole «Poubelle» apparaît en noir. Cliquer pour effacer.

On supprimera donc ainsi depuis la fin de l'article, en remontant, jusqu'à la signature « A.P.M. » incluse.

C'est très rapide parce que chaque fois qu'une phrase est supprimée par un clic, le texte descend automatiquement et la phrase suivante à supprimer passe, automatiquement de même, en jaune. Il n'y a donc même pas besoin de bouger la souris, il suffit de cliquer jusqu'à voir apparaître la signature en haut de page. Là il faut ralentir l'allure des clics pour ne pas trop effacer. Mais si vous allez trop loin, pas de panique, c'est sans conséquence puisqu'il y a un bouton « Annuler » en haut de page (PrintFriendly est un service d'impression bien au point).

Si la formule de politesse, juste au dessus de la signature, ne vous sied pas, vous pouvez bien évidemment la supprimer elle aussi.

Pour obtenir une mise en page impeccable en 4 pages (deux feuilles imprimées recto-verso), choisir Taille de texte 100% et Taille d'image 75%.

Ceci fait, cliquer sur l'icône PDF.

Choisir la taille de page « A4 » (« Letter » est le format américain) puis cliquer sur « Téléchargez votre PDF » et enregistrer le PDF sur votre ordinateur (ou bien cliquer sur Imprimer, et choisir Destination = Enregistrer au format PDF).

Désormais vous pouvez imprimer l'article dans sa version PDF de 4 pages, en deux feuilles : la première feuille imprimée recto-verso avec les pages 1 & 2 et la deuxième feuille imprimée recto-verso avec les pages 3 & 4.

On espère qu'un passage du courrier ne correspond pas à votre situation : *« je n'irai plus voter, cela ne sert plus à rien, car rien ne change jamais. »* Si vous avez l'intention d'aller voter pour, justement, que tout change, vous pouvez barrer cette phrase et, éventuellement, indiquer au dessus, dans l'espace vide, qui sera votre candidat : **JE VAIS VOTER ZEMMOUR** (ou autre candidat[e] de votre choix).

Pour envoyer : Mettre dans une enveloppe, écrire l'adresse, timbrer, poster.

**Voilà, faire comprendre à un député LaREM que sa vie de château ne vas pas durer s'il continue à n'être qu'un godillot de** *Macronéron***, ça commence en investissant un timbre.**